**MySQL**

## **Administracja**

Zalogowanie się do MySQL za pomocą mysql:

\$ mysql -u mysql -p mysql Enter password: Reading table information for completion of table and column names You can turn off this feature to get a quicker startup with -A Welcome to the MySQL monitor. Commands end with ; or  $\qquad$ q. Your MySQL connection id is 28 Server version: 5.5.11-log PLD/Linux Distribution MySQL RPM Copyright (c) 2000, 2010, Oracle and/or its affiliates. All rights reserved. Oracle is a registered trademark of Oracle Corporation and/or its affiliates. Other names may be trademarks of their respective owners.

Type 'help;' or '\h' for help. Type '\c' to clear the current input statement.

mysql>

W PLD administrator MySQL'a nazywa się mysql, w innych dystrybucjach może on się nazywać inaczej np: w Debianie będzie to root Stworzenie użytkownika na bazie danych:

CREATE USER 'username'@'localhost' IDENTIFIED BY 'tajne\_password';

Zmiana hasła dla użytkownika:

UPDATE mysql.user SET Password=PASSWORD('nowe\_tajne\_password') WHERE User='username';

Usunięcie użytkownika z bazy danych:

DROP USER 'username'@'localhost';

Stworzenie instancji na bazie danych:

<font> CREATE DATABASE dbname; </font>

Nadanie praw użytkownikowi do bazy danych:

GRANT ALL PRIVILEGES ON dbname.\* TO username@'localhost';

Tu mała uwaga: w MySQL'u użytkownik identyfikowany jest za pomocą nazwa@host, gdzie

nazwa@'%' nie jest równa nazwa@localhost, więc gdy nasz użytkownik będzie logował się z zewnątrz (z poza localhost) to musimy nadać jemu do tego uprawnienia:

GRANT ALL PRIVILEGES ON dbname.\* TO username@'%';

Gdy pierwszy raz nadawaliśmy użytkownikowi nazwa@'%' uprawnienia to MySQL tak naprawdę stworzył tego użytkownika i trzeba jemu nadać też hasło:

```
UPDATE mysql.user SET Password=PASSWORD('tajne_password') WHERE
User='username';
```
To samo tyczy się usuwania, jeśli istnieje użytkownik name@localhost i name@'%' podczas usuwania name@localhost użytkownik name@'%' zostanie na bazie danych! Jeśli nie chcemy tego to też musimy go usunąć:

```
DROP USER 'username'@'%';
```
Usunięcie instancji na bazie danych:

```
DROP DATABASE dbname;
```
Po nadaniu uprawnień należy odświeżyć uprawnienia komendą:

FLUSH PRIVILEGES;

Wyświetlenie listy użytkowników:

```
mysql> select host, user from mysql.user;
+-----------+-----------------+
 host | user
+-----------+-----------------+
| % | ocs |
| 127.0.0.1 | mysql |
| 127.0.0.1 | mysql_sysadmin |
| localhost | |
| localhost | mysql |
| localhost | mysql sysadmin
| localhost | ocs
| localhost | pong |
+-----------+-----------------+
8 rows in set (0.01 sec)
mysql>
```
Wyświetlenie listy instancji bazodanowych:

```
mysql> show databases;
+--------------------+
| Database |
  +--------------------+
```
| information\_schema | | mysql | | ocsweb | | pong | +--------------------+ 4 rows in set (0.00 sec)

mysql>

From: <https://kamil.orchia.pl/>- **kamil.orchia.pl**

Permanent link: **<https://kamil.orchia.pl/doku.php?id=mysql&rev=1364298651>**

Last update: **2018/07/16 11:47**

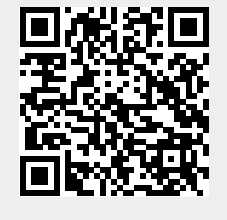